# **AutoCAD Crack License Key Full For PC**

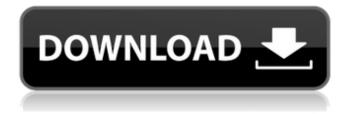

### AutoCAD Crack + For Windows

AutoCAD is the most widely used CAD software in the world. Unlike many desktop CAD applications, AutoCAD is a powerful application that provides 3D modeling and 2D drafting, layout, engineering and technical illustration for the design of engineering and architectural projects. For example, AutoCAD is used to design the frame, structure and construction of buildings. AutoCAD is also used for architecutural design, as a manufacturing drafting tool and for technical documentation. Here is how you can download AutoCAD 2020 from a web browser. This article will provide step-by-step instructions on how to download, install, and configure the latest version of AutoCAD from the Windows and Mac operating systems. In addition, I will provide the steps on how to install and use the mobile app. While the installation steps mentioned in this article refer to the latest version of AutoCAD, please note that AutoCAD can also be downloaded and installed from the Mac App Store. If you are looking for Autodesk AutoCAD manuals or user manuals, click here. 2. Download AutoCAD 2020 The installation of AutoCAD 2020 from the web requires the use of the Install from the Web feature in the Web Viewer of your browser. If you are running the latest version of Internet Explorer (IE) and Safari (Mac), then you will need to enable the Web Viewer in your settings. You can also download the browser extension or enable the 'Web Viewer' from your browser. In IE or Safari (Mac) (depending on your browser settings), go to the location

of the installation file and click on the 'Download' icon to begin the process of installing AutoCAD 2020. You will see the following instructions as your browser downloads the installation files. The software will then be placed in your Applications folder. 2.1. Instructions for IE and Safari (Mac) If you are using the 'Web Viewer' from IE or Safari (Mac), you will be prompted to allow AutoCAD to be installed on your computer. Click 'Allow' to start the installation process. If you are running on Windows and have Internet Explorer as your default web browser, then go to the following address to download and install AutoCAD: If you are using Chrome, Firefox or

## **AutoCAD Crack Download For Windows [Latest-2022]**

Via API Structured Query Language (SQL) Oracle From the command line Microsoft Windows: AUTOCAD Command-Line Reference (2007, 2007) UNIX/Linux: AutoCAD: A Command-Line Reference Interfaces See Autodesk Knowledge Base article about creating new applications. References External links AutoCAD 2017 Manual (PDF) AutoCAD Online: A Quick Reference AutoCAD on the Internet Category: Autodesk software Category: Computer-aided design software Category: Engineering software that uses GTKQ: Quartz CronExpressionCache not working for rabbitMQ In my application, I am using quartz to make some CronJob triggers to run certain operation on a Scheduler. But I notice that the triggers are not run in rabbitMQ. So I googled and found that I have to add a quartz cron expression cache to make it work. I added this line to the quartz.properties

org.quartz.scheduler.instanceld.initialDelay = 1 org.quartz.scheduler.instanceld.reuseAddress = true org.quartz.scheduler.instanceld.threadName = java And I get this error: Exception in thread "main" java.lang.NoSuchMethodError: org.quartz.impl.jdbcjobsto re.JobStoreCronTriggerGroup.setQuartzJobStore(Ljava/lang/String;)V at org.quartz.impl.jdbcjobstore.JobStoreCronTrigger.setQuartzJobStore(JobStoreCronTrigger.java:109) at org.quartz.impl.jdbcjobstore.JobStoreCronTriggerGroup.(JobStoreCronTriggerGroup.java:38) at org.quartz.impl.jdbcjobstore.JobStoreCronTriggerGroup.(JobStoreCronTriggerGroup.java:37) at org.quartz.impl.StdSchedulerFactory.(StdSchedulerFactory.java:157) at org.quartz.impl.StdSchedulerFactory.(StdSchedulerFactory.java:119) at org.quartz.impl.StdSchedulerFactory.(StdSchedulerFactory.(St ca3bfb1094

#### AutoCAD Crack

Select the drawing. Find the keygen and save it. Open it, the activation code will be displayed. Step 5: How to activate Open Autodesk Autocad. Select the drawing and find the activation code displayed. Step 6: How to deactivate Open Autodesk Autocad. Select the drawing and find the activation code displayed. Replace the code with the following code: 0000000. Open Autodesk Autocad and select the drawing. The activation is successfully deactivated. Step 7: How to generate the activation code Open the Keygen file. Select the drawing and find the activation code displayed. Replace the code with the following code: 0000000. Open Autodesk Autocad and select the drawing. The activation is successfully deactivated. . I've had pretty big problems, but these have been minor. Really I just need to find a way to channel my energy into something positive, like a career or a nice girl. (I know, I know... stalking about nice girls should be outlawed.) I'm not quite sure how this is going to work out, though. When someone lies to me, I need to respect them for the discomfort they've caused me. I'm going to have to do a lot of explaining, I think. Still, this is a good thing. I'm starting to understand that many people mean well, even when they are deceitful and self-serving. Perhaps I can learn to stop being so angry with them, to understand that they just don't know what they're doing and need help from me to make their deception right. It's the biggest family holiday of the year and who better to celebrate with than us, the

Ramadaans? With Aaliyah, Leonardo, Joy, and all the rest of the family coming to visit us in Toronto this December, we're back to packing all our favourite Ramada anecdotes into one place. In this installment, we take a trip to one of Ramada's best comedies: Subway and the Port-a-Potty. Hey, we've got some nice sunglasses in here! Subway and the Port-a-Potty

#### What's New In?

Create your own scenario to use your own feedback automatically. Annotations: Use auto-sizing to enhance your design and make the most of your on-screen workspace. Add your own annotations to the workspace, so you can easily see the details of your design. Customize the Annotation Toolbar with tool buttons and toolbars to suit your workflow. Inspect: Use the updated Inspection Window to see annotations and other changes to your drawing, regardless of which drawing is open. Stay on top of your own drawing even when you're working in another drawing. Color and text: Use a visual color palette and a text-change color to easily identify changes made to your drawings. Compare two versions of your drawing with the new Multiframe drawing view. Contour lines: Bring greater control to your lines, with the new Snap to Contour option. Save time when creating blocks by automatically placing nodes in contours. Connectivity: Connect parts in the same drawing to make faster, easier workflows. Edit and retopo: View and edit parts in your drawing from the Modeling toolbar. Take advantage of the enhanced

retopology tools to improve your meshes, while adding control over the smoothing algorithm. Groups: Easily add and update groups, so you can quickly make changes to groups of related objects in your drawing. Save time when creating annotations by connecting the object you're annotating to a predefined group. Flowchart: Create and track dynamic flows and workflows with automatic, customizable flowchart animations. Manage your workflow with your own flowcharts. Mechanical: Use the updated Mechanical toolset to quickly create and document parts, assemblies, and assemblies. Focus on what matters to you by viewing a single view of your part throughout the mechanical design. New feature for the Joint Definition tool: Reference images are now embedded in the Joint Definition Editor. (video: 1:30 min.) Planar Tools: Add complex shapes with ease. Draw planar surfaces, parametric curves, Bézier surfaces, and more with the new Planar tools in the modeling toolbar.

## **System Requirements For AutoCAD:**

1 CPU 1 GPU 2 GB RAM 5 GB HD Space How To Install: 1. Download "Xtraforce Xar-2.0.0.xar" from here 2. Move the Xar-2.0.0.xar to the folder C:\ 3. Run the Xar-2.0.0.xar. 4. Wait until the game is installed. 5. Copy the following three files (Language.ini, Interface.ini and Xar

## Related links:

https://www.bergercare.de/uploads/\_bergercare/2022/07/karmxeni.pdf

https://fermencol.ru/wp-content/uploads/2022/07/autocad crack with license key.pdf

https://coquenexus5.com/autocad-activation-free-download/

https://www.immobiliarelamaison.eu/wp-content/uploads/2022/07/AutoCAD-1.pdf

https://gembeltraveller.com/autocad-22-0-crack-2022-latest/

https://efekt-metal.pl/witaj-swiecie/

https://www.smc-sheeva-marketing-co-ltd.com/advert/autocad-2020-23-1-crack-free-download-win-mac-latest-2022/

https://cycloneispinmop.com/autocad-20-1-crack-pc-windows-latest-2/

https://awinkiweb.com/autocad-2023-24-2-crack-with-license-code-april-2022/

https://mickleyhall.com/autocad-24-1-activation-key-for-pc-april-2022/

https://www.mycatchyphrases.com/autocad-crack-free-download-7/

https://coleccionohistorias.com/2022/07/23/autocad-23-1-crack-with-key-free/

https://progressivehealthcareindia.com/2022/07/23/autocad-2023-24-2/

https://lapa.lv/autocad-crack-with-keygen-3264bit/

http://www.landtitle.info/autocad-updated-2022/

https://adomemorial.com/wp-content/uploads/AutoCAD-72.pdf

https://fastmarbles.com/wp-content/uploads/2022/07/eleprom.pdf

https://leadershipeditors.com/wp-content/uploads/2022/07/AutoCAD.pdf

https://traveldirectoryguide.com/wp-content/uploads/2022/07/junrag.pdf

https://pineandhicks.com/wp-content/uploads/2022/07/linmoll.pdf